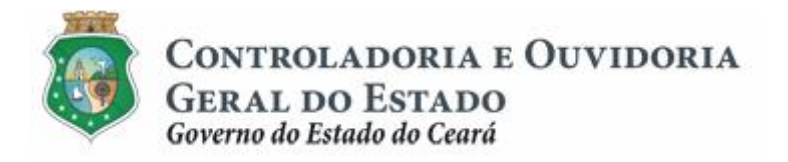

# **Sistema de Convênios e Congêneres do Ceará – SICONV-CE**

# **Módulo: Prestação de Contas**

**Tutorial para Operacionalização de Convenentes**

**Junho de 2015**

Controladoria e Ouvidoria Geral do Estado do Ceará - CGE Coordenadoria de Controle Interno Preventivo – COINP Célula de Gerenciamento de Riscos – CEGER

#### **José Nelson Martins de Sousa**

Secretário de Estado Chefe da Controladoria e Ouvidoria Geral do Estado

#### **Antônio Marconi Lemos da Silva**

Secretário Adjunto da Controladoria e Ouvidoria Geral do Estado

#### **Kelly Cristina de Oliveira Barbosa**

Coordenadora de Controle Interno Preventivo

#### **Paulo Rogério Cunha de Castro**

Orientador da Célula de Gerenciamento de Riscos

#### **Luanda Maria de Figueiredo Lourenço**

Articuladora de Controle Interno Preventivo responsável pela elaboração

Controladoria e Ouvidoria Geral do Estado do Ceará - CGE Coordenadoria de Controle Interno Preventivo - COINP Centro Administrativo Governador Virgílio Távora Av. Ministro José Américo, s/n - Ed. SEPLAG Cambeba - Fortaleza (CE) www.cge.ce.gov.br Fone: (85) 3101.3482/ 3101-3464/ 3101-3466/ 3218-1287 Fax: (85) 3101.3480 E-mail: [convenios@cge.ce.gov.br](mailto:convenios@cge.ce.gov.br)

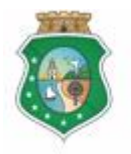

# **PRESTAÇÃO DE CONTAS**

# **INTRODUÇÃO**

A transferência de recursos financeiros por meio de convênios e instrumentos congêneres estabelecida pela Lei Complementar nº 119/2012, regulamentada pelos Decretos Estaduais nº 31.406/2014 e nº 31.621/2014, deverá obedecer às seguintes etapas:

- I. Divulgação de Programas;
- II. Cadastramento de Parceiros;
- III. Aprovação ou Seleção de Plano de Trabalho;
- IV. Celebração do Instrumento;
- V. Execução, Acompanhamento e Fiscalização;
- VI. **Prestação de Contas** ou Tomada de Contas.

A **Prestação de Contas** tem como objetivo a comprovação, pelo convenente, da boa e regular aplicação dos recursos financeiros recebidos para execução de ações em regime de parceria.

Este documento foi elaborado com a finalidade de auxiliar os convenentes quanto ao correto registro de informações e documentos no SICONV-CE.

Para fins de monitoramento das etapas do processo de transferência de recursos, a Controladoria e Ouvidoria Geral do Estado do Ceará mantém, em 9(nove) órgãos do Poder Executivo Estadual, a seguir identificados, Articuladores de Controle Interno Preventivo capacitados para oferecer orientações quanto ao processo e suporte quanto à utilização do SICONV-CE:

- 1. Casa Civil
- 2. Departamento Estadual de Rodovias DER
- 3. Secretaria da Cultura SECULT
- 4. Secretaria da Educação SEDUC
- 5. Secretaria da Saúde SESA
- 6. Secretaria das Cidades
- 7. Secretaria de Desenvolvimento Agrário SDA
- 8. Secretaria do Esporte SESPORTE
- 9. Secretaria do Trabalho e Desenvolvimento Social STDS

Por fim, este documento possui controle de versões, sendo de responsabilidade da CGE sua atualização e dos leitores a utilização da versão em vigor publicada no sítio eletrônico da CGE.

#### **ATENÇÃO!**

**A inserção de dados no SICONV-CE é de responsabilidade de cada um dos atores envolvidos, portanto, a senha de acesso às funcionalidades é pessoal e intransferível.**

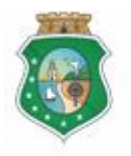

## **PRESTAÇÃO DE CONTAS**

# **GLOSSÁRIO**

- I. Comprovante de Recolhimento: documento bancário que comprova a devolução ao concedente de saldo remanescente existente na conta específica do instrumento celebrado.
- II. Concedente: órgão ou entidade do Poder Executivo Estadual responsável pela transferência de recursos financeiros a ente ou entidade pública, pessoa jurídica de direito privado ou pessoa física, para a execução de ações por meio de convênios ou quaisquer instrumentos congêneres.
- III. Convenente: parceiro selecionado para a execução de ações em parceria com órgãos e entidades do Poder Executivo Estadual por meio de convênio ou instrumento congênere.
- IV. Extrato de Movimentação Bancária: documento bancário que informa todas as movimentações bancárias da conta específica do instrumento celebrado, de sua abertura ao seu encerramento.
- V. Prestação de Contas: comprovação, pelo convenente, da boa e regular aplicação dos recursos financeiros recebidos para execução de ações em regime de parceria.
- VI. Termo de Encerramento da Execução do Objeto: documento conclusivo, emitido pelo convenente, que demonstra a execução do objeto ao final da vigência do instrumento celebrado.

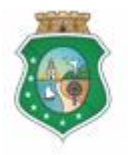

Sistema/Módulo: SICONV-CE/PC Usuário: Convenente Data: 24/06/2015 Versão: 00 Página 5 de 10

# **PRESTAÇÃO DE CONTAS**

# **SUMÁRIO**

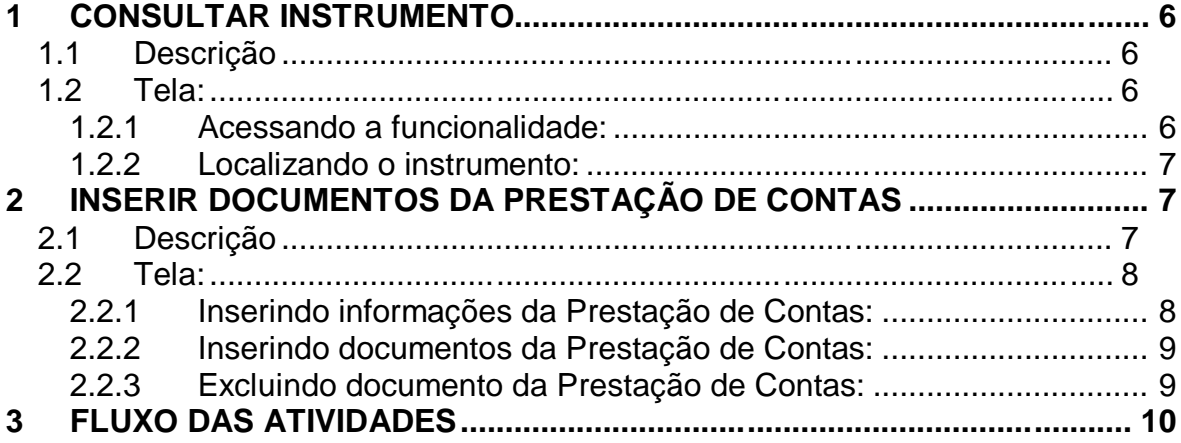

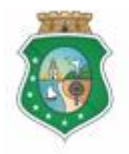

Sistema/Módulo: SICONV-CE/PC Usuário: Convenente Data: 24/06/2015 Versão: 00 Página 6 de 10

# **PRESTAÇÃO DE CONTAS**

#### **1 CONSULTAR INSTRUMENTO**

#### **1.1 Descrição**

- a) Essa atividade será realizada sempre que for necessário selecionar um instrumento celebrado para inserir os documentos obrigatórios da prestação de contas. Para facilitar a consulta, o SICONV-CE possibilita a pesquisa por meio dos seguintes filtros:
	- i. Concedente: relaciona todos os concedentes com quem o convenente tem convênio celebrado para que seja selecionado apenas um concedente;
	- ii. Número do Instrumento: campo de livre digitação para que o convenente informe o número do instrumento celebrado;
	- iii. Situação Física: relaciona as possíveis situações físicas do instrumento para que seja selecionado apenas um tipo;
	- iv. Status da Prestação de Contas: relaciona os possíveis status de prestação de contas para que seja selecionado apenas um tipo;
	- v. Período de Vigência: campo de livre digitação para que o convenente consulte todos os instrumentos celebrados em um determinado período.
- b) Após a escolha do(s) filtro(s), o convenente aciona o botão **Resquisar**+e o SICONV-CE exibirá o(s) instrumento(s) celebrado(s). O convenente marca, na coluna esquerda da tabela para selecionar o instrumento escolhido e clica no botão *Rrestação de Contas+*.

#### **1.2 Tela:**

#### **1.2.1 Acessando a funcionalidade:**

<span id="page-5-3"></span><span id="page-5-2"></span><span id="page-5-1"></span><span id="page-5-0"></span>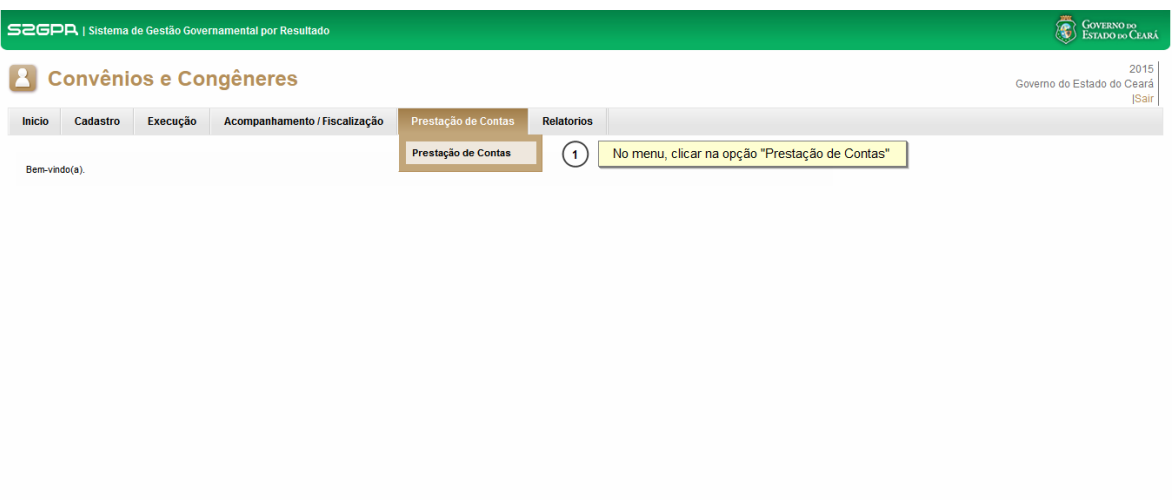

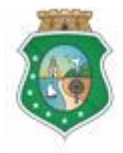

CONTROLADORIA E OUVIDORIA **GERAL DO ESTADO** 

Sistema/Módulo: SICONV-CE/PC Usuário: Convenente Data: 24/06/2015 Versão: 00 Página 7 de 10

# **PRESTAÇÃO DE CONTAS**

#### **1.2.2 Localizando o instrumento:**

Governo do Estado do Ceará

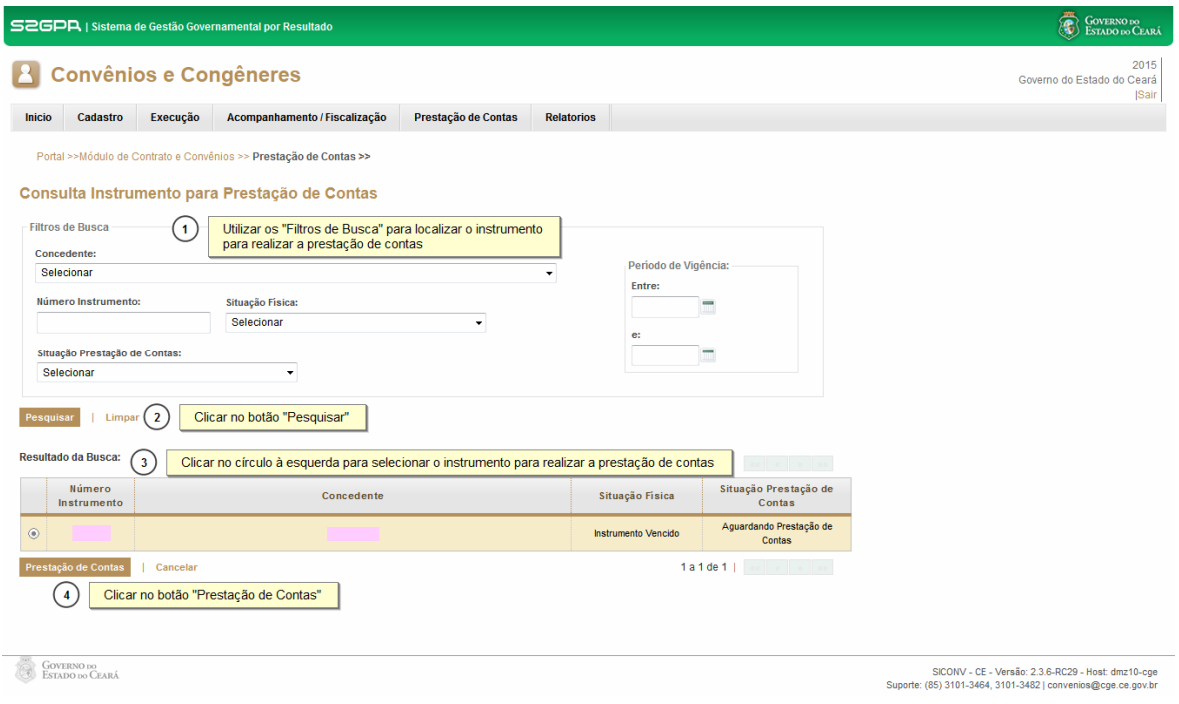

# **2 INSERIR DOCUMENTOS DA PRESTAÇÃO DE CONTAS**

#### **2.1 Descrição**

- a) Essa atividade será realizada até **30 dias contados do encerramento da vigência do instrumento** celebrado e que foi selecionado na atividade anterior. Após a consulta do instrumento, o SICONV-CE exibe a tela Prestação de Contas.
- b) No campo % Execução Física+, o convenente marca a opção que informa sobre o <sup>o</sup>Resultado da Execução do Objeto+.
- c) O campo %aformações Financeiras SICONV-CE+ é preenchido automaticamente pelo sistema.
- d) No campo % aformações do Extrato da Conta Bancária Específica+, registra, com base no documento fornecido pelo banco, as seguintes informações: total de rendimentos em aplicações financeiras, saldo da conta corrente e valor da devolução de saldo remanescente.
- e) No campo de %Documentos Obrigatórios+, o SICONV-CE lista os "Documentos a Apresentar". O convenente marca, na coluna esquerda da tabela, o documento a ser inserido e clica no botão "Anexar+. Na tela %Anexo+, escolhe o tipo de documento, clica em %Anexar+ e, posteriormente, em **Salvar**+.
- <span id="page-6-2"></span><span id="page-6-1"></span><span id="page-6-0"></span>f) Se quiser excluir algum documento anexado, marca o documento e aciona o botão **%Excluir**+.

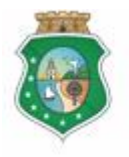

# **PRESTAÇÃO DE CONTAS**

- g) No campo de %Documentos Adicionais+, o convenente clica no botão **"Anexar**+ Na tela "Anexo+, descreve o tipo de documento (foto, filme, etc.), clica em %Anexar+e, posteriormente, em %Salvar+.
- h) Se quiser excluir algum documento adicional anexado, marca o documento e aciona o botão **%Excluir**+
- i) Para finalizar temporariamente a operação, aciona o botão **% alvar**+
- j) Para encerrar a prestação de contas e enviar ao concedente, clica no botão "**Enviar Prestação de Contas**".
- k) Caso não seja identificado o envio dos documentos no prazo determinado, o SICONV-CE informa ao concedente para fins de adoção de providências.

### **2.2 Tela:**

#### **2.2.1 Inserindo informações da Prestação de Contas:**

<span id="page-7-1"></span><span id="page-7-0"></span>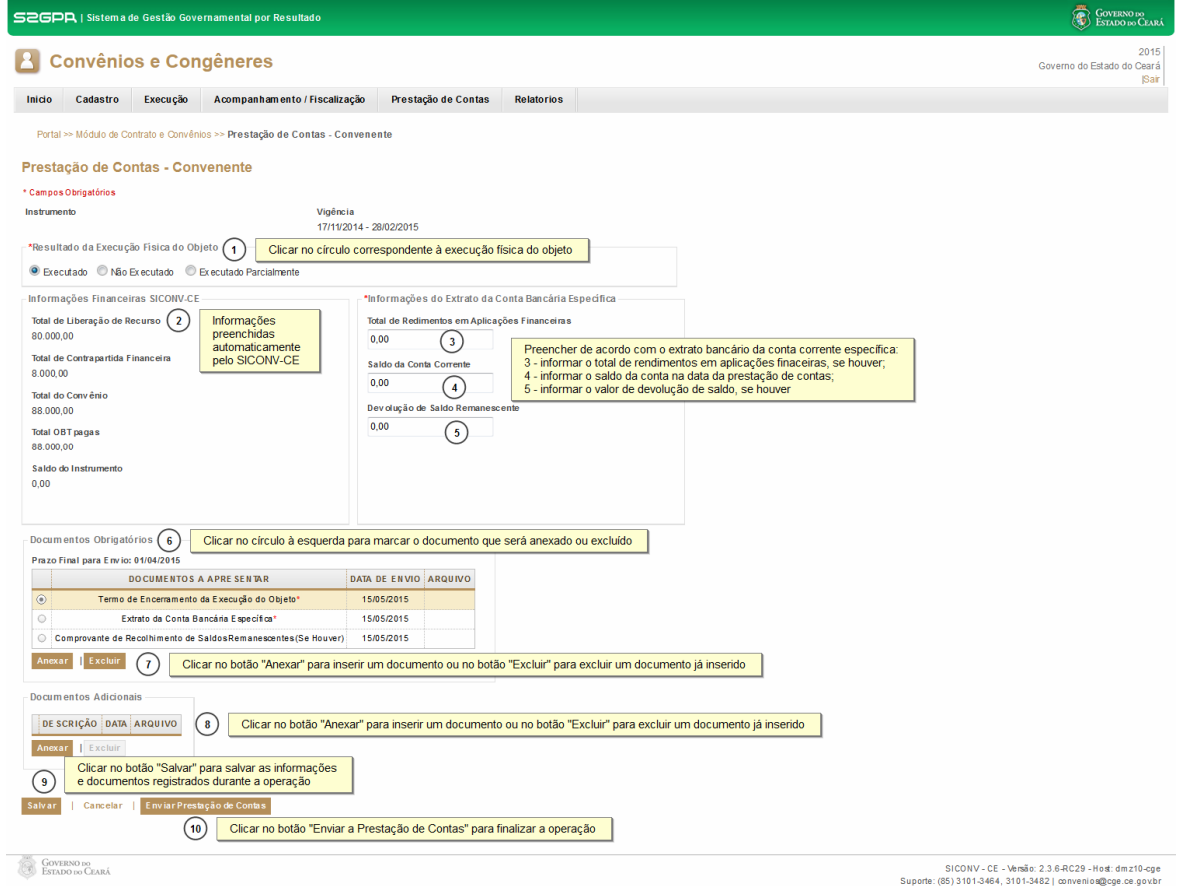

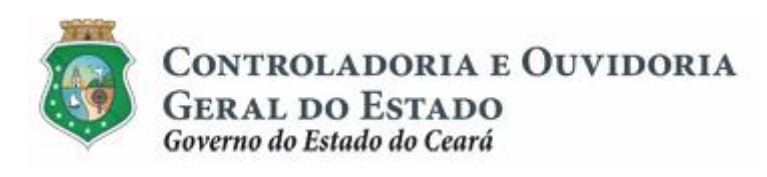

Sistema/Módulo: SICONV-CE/PC Usuário: Convenente Data: 24/06/2015 Versão: 00 Página 9 de 10

# **PRESTAÇÃO DE CONTAS**

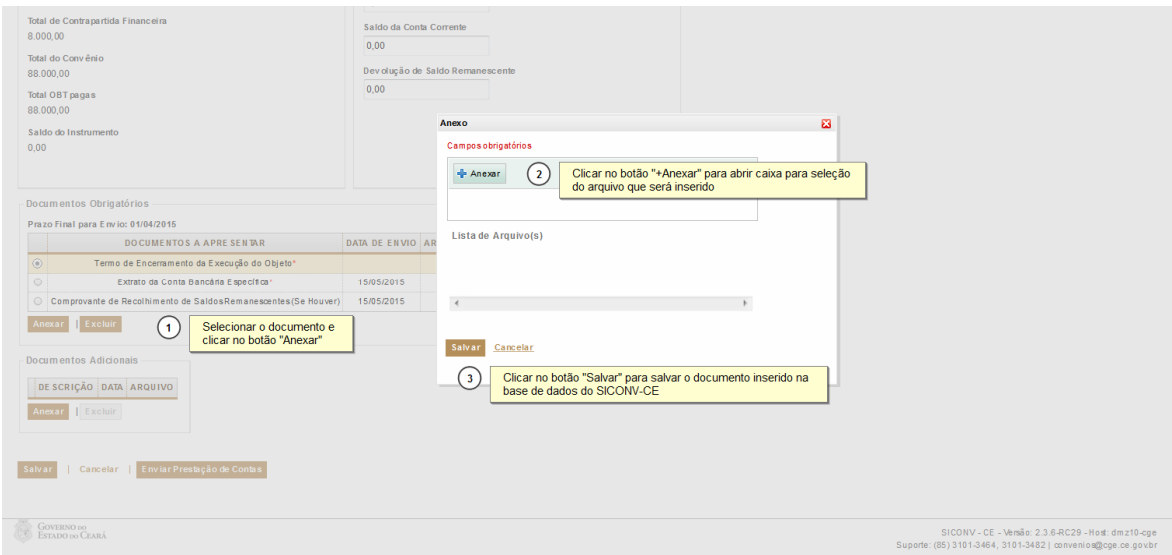

**2.2.2 Inserindo documentos da Prestação de Contas:**

# **2.2.3 Excluindo documento da Prestação de Contas:**

<span id="page-8-1"></span><span id="page-8-0"></span>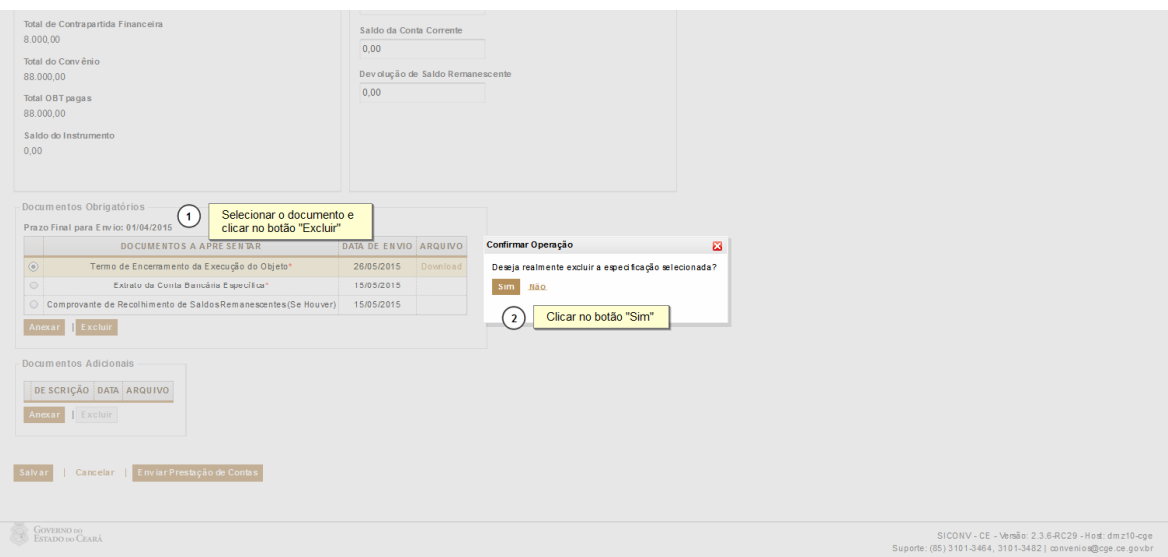

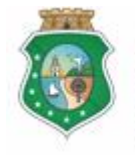

Sistema/Módulo: SICONV-CE/PC Usuário: Convenente Data: 24/06/2015 Versão: 00 Página 10 de 10

# **PRESTAÇÃO DE CONTAS**

### **3 FLUXO DAS ATIVIDADES**

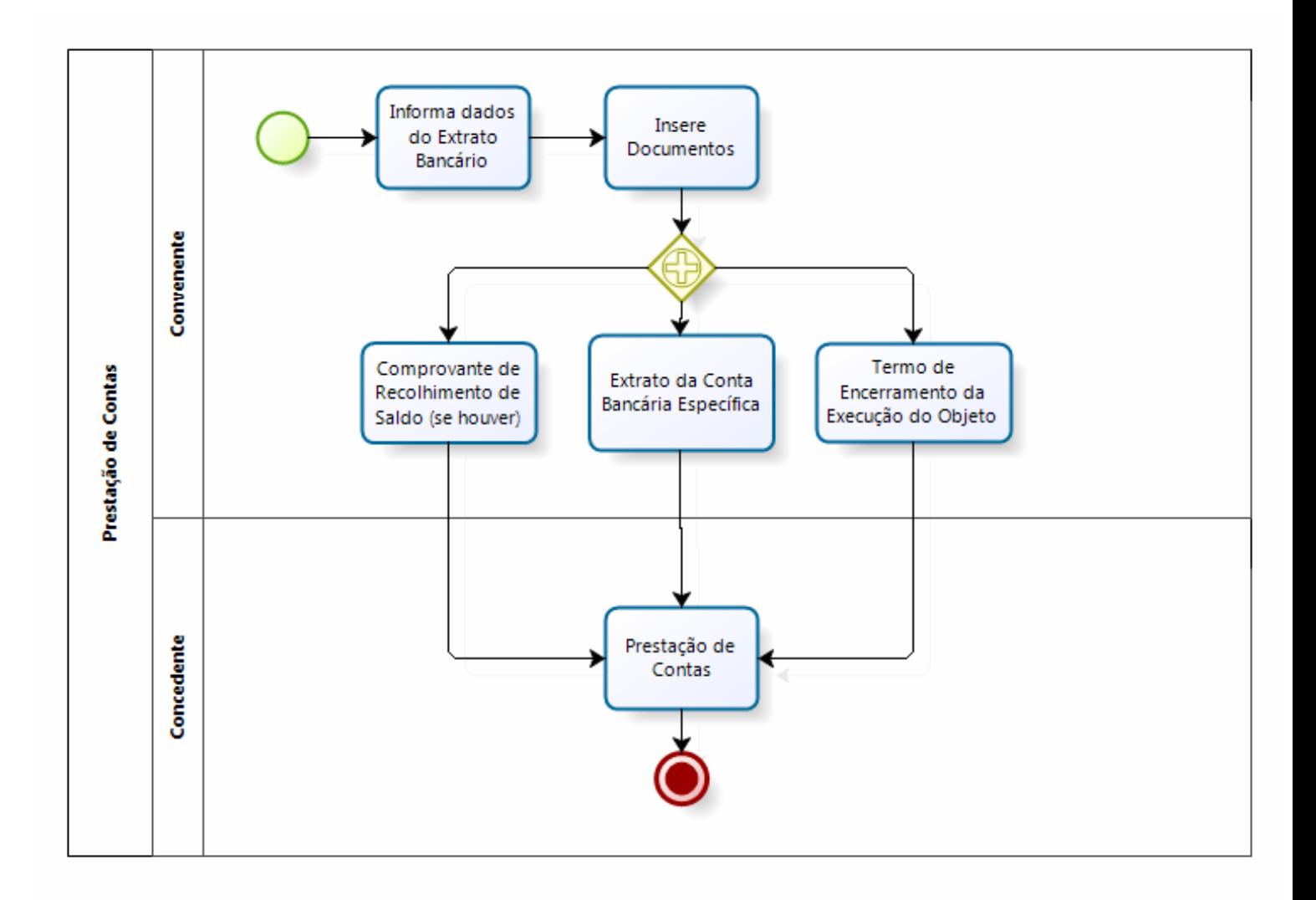

<span id="page-9-0"></span>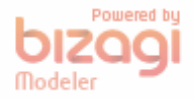